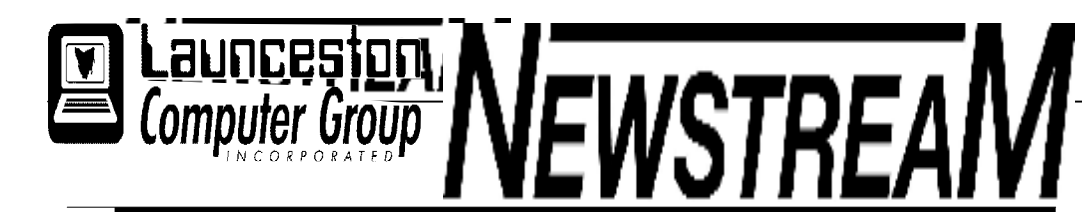

## **INSIDE THIS ISSUE :**

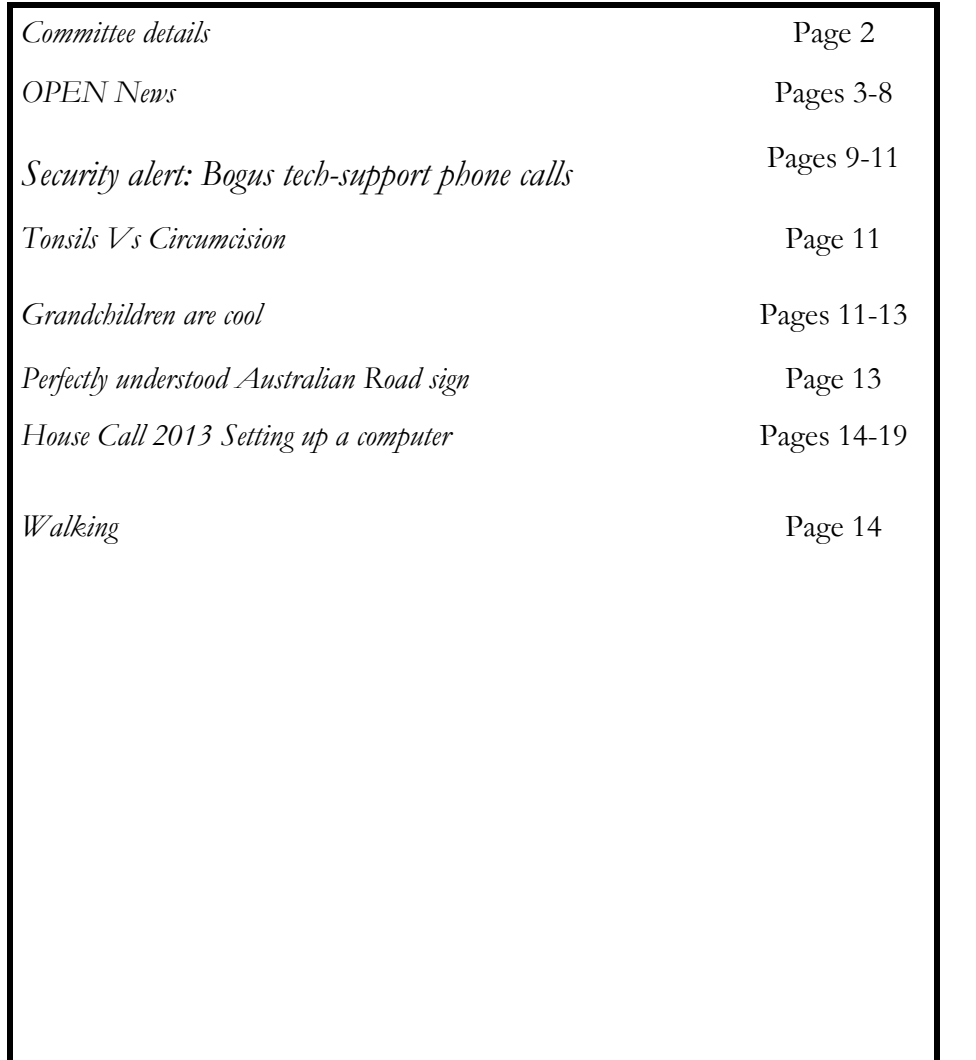

The Journal of the Launceston Computer Group Inc **ABN 41 451 764 376** 

**Page 1 1 Volume 11 Issue 2 March 2013** 

# Next Meeting

**MARCH MEETINGS** 

**OPEN's MONTHLY MEETING will be held on Wednesday, March 6th 2013, at 1.00pm.** 

**LCG MONTHLY MEETING will be held at 7:30pm on Wednesday, March 6th 2013.** 

#### **Newstream Articles**

Deadline : 10 Days before Meeting Editors Contacts: Address: 8 Cadorna Street Mowbray Heights 7248 Phone 6326 5824 email address [editor@lcg.org.au](mailto:editor@lcg.org.au) **Correspondence** Address all Correspondence to: Launceston Computer Group Inc PO Box 548 Launceston 7250

**Membership**

**Single \$15, Family \$20 (Includes Email edition Newstream)** 

#### **Printed & Posted Newsletter \$20 extra**

**Disclaimer:** *The articles in this newsletter may be reprinted as long as credit is given to the original author. Opinions expressed are those of the author & not necessarily the views of the Editor or the Group. Unless otherwise noted material is copyright 2011 for the Launceston Computer Group Inc.* 

**LCG Committee 2013/14 President:** Bruce Dineen **Vice President:** Ivan Turmine **Secretary: Treasurer:** Dennis Murray **Ass. Treasurer**: Laraine Rist **Newstream Editor**: Ron Baker **Public Officer:** Judy Hall **O.P.E.N. Co-ordinator:** Robert Tierney **Webmaster/Content**: Tom Olsen **Auditor:** Ron Baker **Publicity Officer:** Iris Meek **"V.I.C.T.O.R." Co-Ordinator**: Robert Tierney **LCG Committee:** Glenn Gilpin, Reinhard von Samorzewski,June Hazzlewood, Janet Headlam, Julie Hjort

**OPEN Committee 2013/14 O.P.E.N. Co-ordinator**: Robert Tierney. **O.P.E.N. Chairperson:** Laraine Rist. **O.P.E.N. Vice Chairperson:** Robert Tierney. **O.P.E.N. Minute Secretary**: Heather Loffel. **Assistant Secretary:** vacant -. **Treasurer**: Dennis Murray. **Assistant Treasurer:** Laraine Rist. **Newsletter Editor**: Dennis Murray. **Publicity Officer**: Iris Meek. **Tutor Co-ordinator:** Bruce Dineen. **Maintenance Co-ordinator**: Dennis Murray. **"V.I.C.T.O.R." Co-ordinator:** Robert Tierney. **Webmaster/Content:** Tom Olsen. **OPEN Committee:** June Hazzlewood, Judy Hall, Janet Headlam, Sandra Viney, Kay Dawson, Karia Wicks.

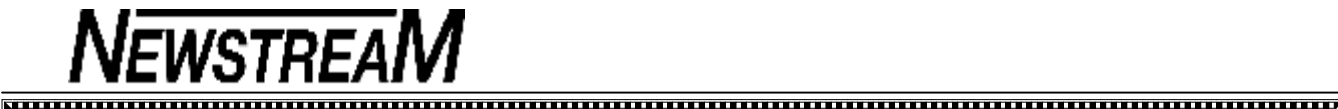

# **OPEN NEWSLETTER – March 2013**

### **COORDINATOR'S REPORT**

Hello everyone,

First of all I would like to say thank you to those who attended our Annual General Meeting in February. We have some new people in committee positions for 2013 - Bruce Dineen, who most of you may have met, is our new Tutor Coordinator, and Eleanor Horder is our new Membership Officer.

Thank you again to Eleanor and Karia Wicks for all the hard work they put in with their respective former positions.

A new class has been set up in line with the quick uptake of Windows 8. Dennis Murray is running a small class on Thursday afternoons 3.30 to 5.30 pm. Dennis has been following Windows 8 closely and in time the rest of us will have to catch up.

Sometimes I am asked if I like to have new technology when it comes out. I don't really - "If it isn't broke don't fix it" is my approach. But with computers especially there comes a time where you have to advance or you will be left behind, or the programs that come out aren't designed to work on an older computer. I have had a look at Windows 8 and it really confuses me, so for anyone new taking it on it could also prove to be very confusing.

I want to take a look this month at worms, not the wriggly ones but the ones that can infect your computer. Last month I received an email from a friend and the subject line was simply "hello". All that was in the body of the email was an Internet link - my antenna went up as I felt something was not right and I deleted the email. I did not believe that my friend had sent the email to me or the other recipients that were showing on the email. A few days later a tutor told me about a similar email she received from her daughter - neither of these two were connected but their webmail had been infected by a worm.

### **COORDINATOR'S REPORT (cont'd)**

So what is a worm? It's a standalone form of malware (malicious, nasty) a computer program that replicates itself in order to spread to other computers.

If you ever receive an email from someone that you know and it looks weird, go with your gut feeling and delete it. Because if you click that link you could be allowing a program to access your address book and send unwanted emails to everyone in your address book and if they click on the link they receive the worm will keep spreading.

Always ask if you're not sure if the email if you have received is from who it's supposed to be from.

Have a happy and safe Easter and Happy Computing :O)

Rob

 $\Delta$  $\Delta$ 

**Easter Holidays 2013** 

**The club will be closed on the following dates** Good Friday March 29th Easter Monday **April 1st We will re-open on Tuesday, April 2nd** 

#### **VICTOR PHONE NUMBER 0408 174 235**

**Contact the Coordinator Rob Tierney for assistance with computer problems at home** 

**(Bookings are subject to availability of tutors.)**

# **MARCH MEETINGS**

**OPEN's MONTHLY MEETING will be held on Wednesday, March 6th 2013, at 1.00pm.** 

**LCG MONTHLY MEETING will be held at 7:30pm on Wednesday, March 6th 2013.** 

### ≿៳៳៳៳៳៳៳៳៳៳៳៳៳៳៳៳៳៳៳៳៳៳៳៳៳៳៳៳

### **VENUE TELEPHONE NUMBER**

Don't forget that the club telephone is available during class hours**.** 

## **\*\*\*\*\* <sup>6343</sup> <sup>4928</sup>\*\*\*\*\***

Members and tutors can be contacted at the clubrooms **during class hours** by telephoning the number shown above. Monday to Friday 10am – 3pm

Tuesday evenings 7pm—9 pm

☆☆☆☆☆

\*\*\*\*\* 安容

### **LONG WEEKEND MONDAY MARCH 11th**

Members are advised that the club **will be open on Monday, March 11th** from 10:00 am to 3:00 pm.

Please note however that the **Beginners' Class** that usually starts at 3:30 pm **will not be held.** 

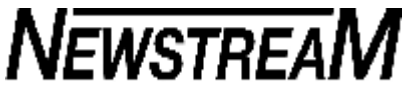

### **FILE ASSOCIATIONS**

File association is the method by which your computer 'knows' which program to use to open a file. The file can be a Word document, a photo, a piece of music or a special file-type associated with a family history program.

The various file types are signified by the file extension i.e. the 3 characters appearing the right of the 'dot' in the filename e.g. **GorgeBridge.jpg** would more than likely be a photograph or image of the Gorge Bridge. In my opinion the most appropriate program to handle this type of file would be the Windows Picture Viewer.

However on some computers at OPEN I occasionally notice that other programs have been allowed to take over all 'image' files. So when installing graphics programs care should be taken to ensure that the default file association isn't changed e.g. **don't** enable the Picasa Photo Viewer or Picasa will be the default for images.

You can change the 'file association' by right-clicking any file with the required file extension e.g. 'jpg' and choosing the default program from the list shown.

You should also be careful not to change the file extension when renaming a file—recently I noted some Family History files that were altered by adding an 'X' to the file extension e.g. SmithFamily.ftwX with the result that the file could not be opened. In this case the appropriate re-name would have been SmithFamilyX.ftw.

### **CD BASICS**

In most instances files written on CDS are **read-only** i.e. they cannot be changed once they have been written on to the CD. It is also possible that even after such files are copied to a hard disk that they may still be set as readonly. To change that status you must right-click the file go to Properties and un-tick the Read-Only check-box.

Some programs might even 'refuse' to open a read-only file on a CD as the program may need to alter the file in order to run. Try copying the files to your hard-drive.

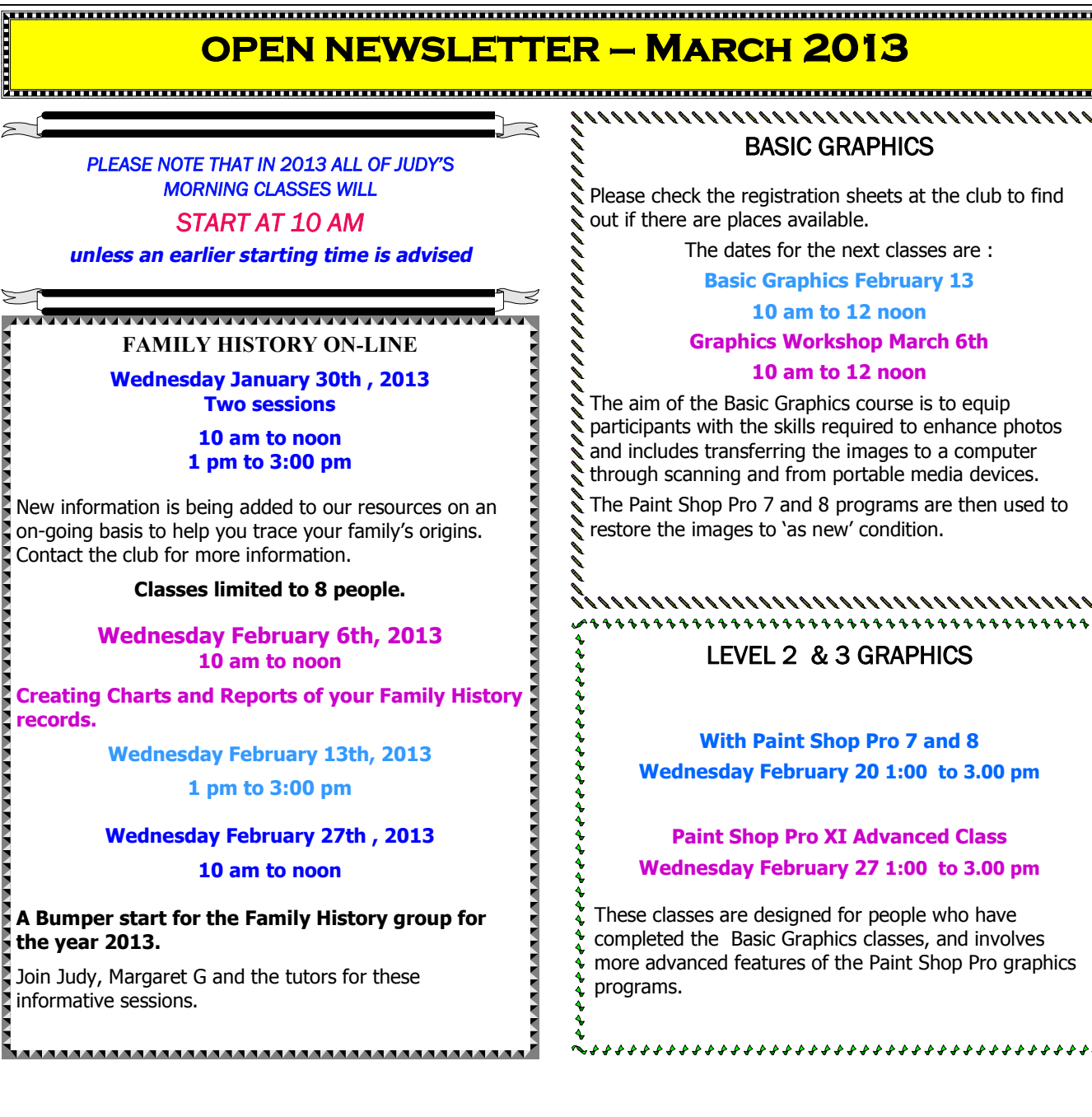

## **OPEN Session Times**

At Studioworks, 1 Pipeworks Rd, L'ton

**Standard Sessions \$6.00** 

### **[Some special tutorial materials may incur additional charges]**

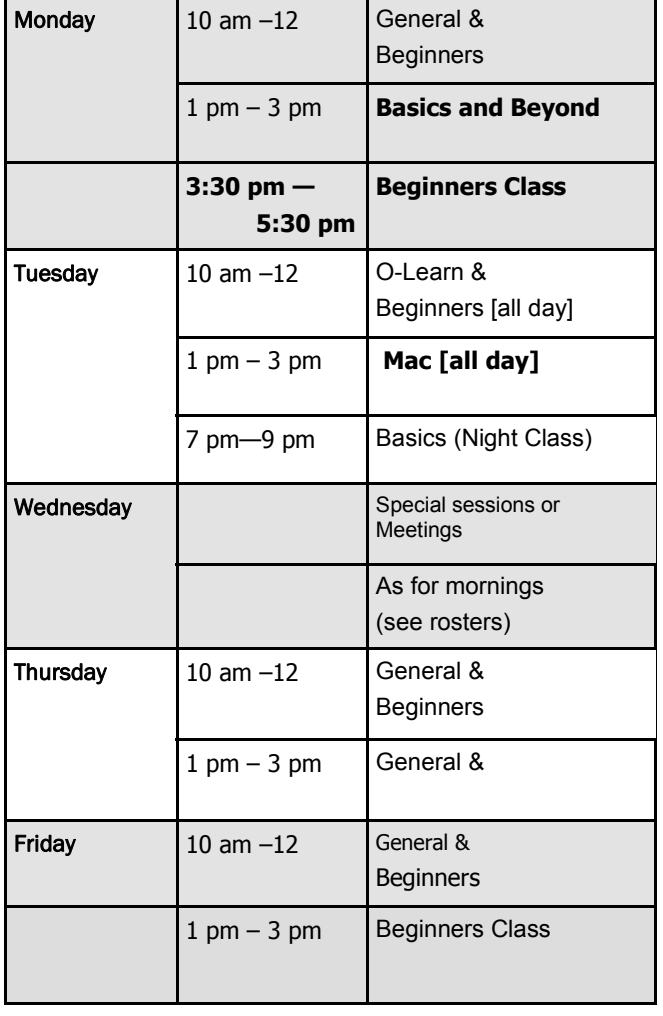

### <u>pooloo ka ka ka maalaa ka maalaa ka maalaa ka maalaa haa maalaa ka maalaa ka maalaa haa maalaa haa maalaa haa h</u> **OPEN NEWSLETTER – March 2013**

# **SPECIAL WEDNESDAY SESSIONS**

**Please register on the sheets – numbers may be limited** 

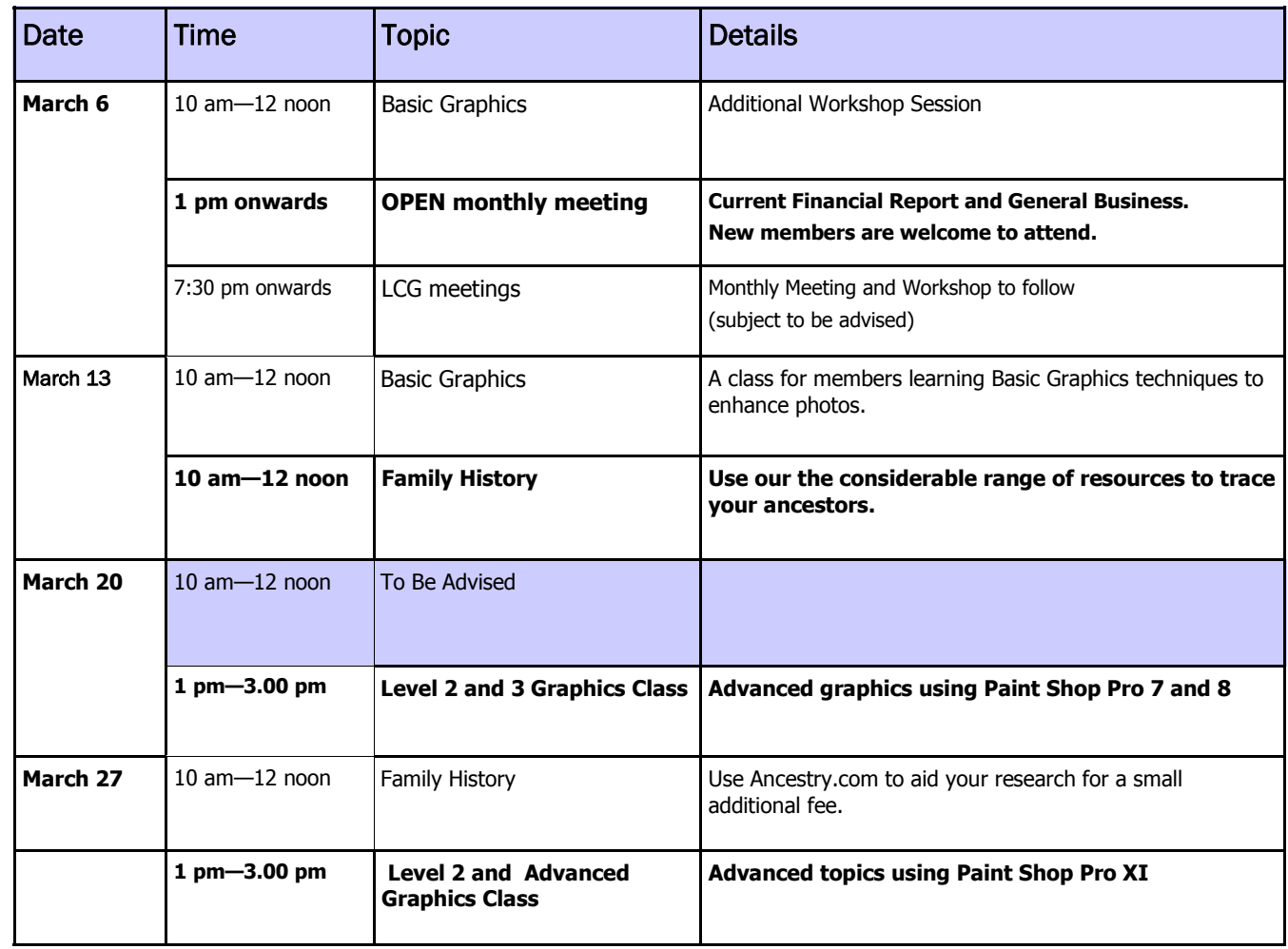

**Page 5** 

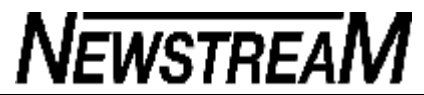

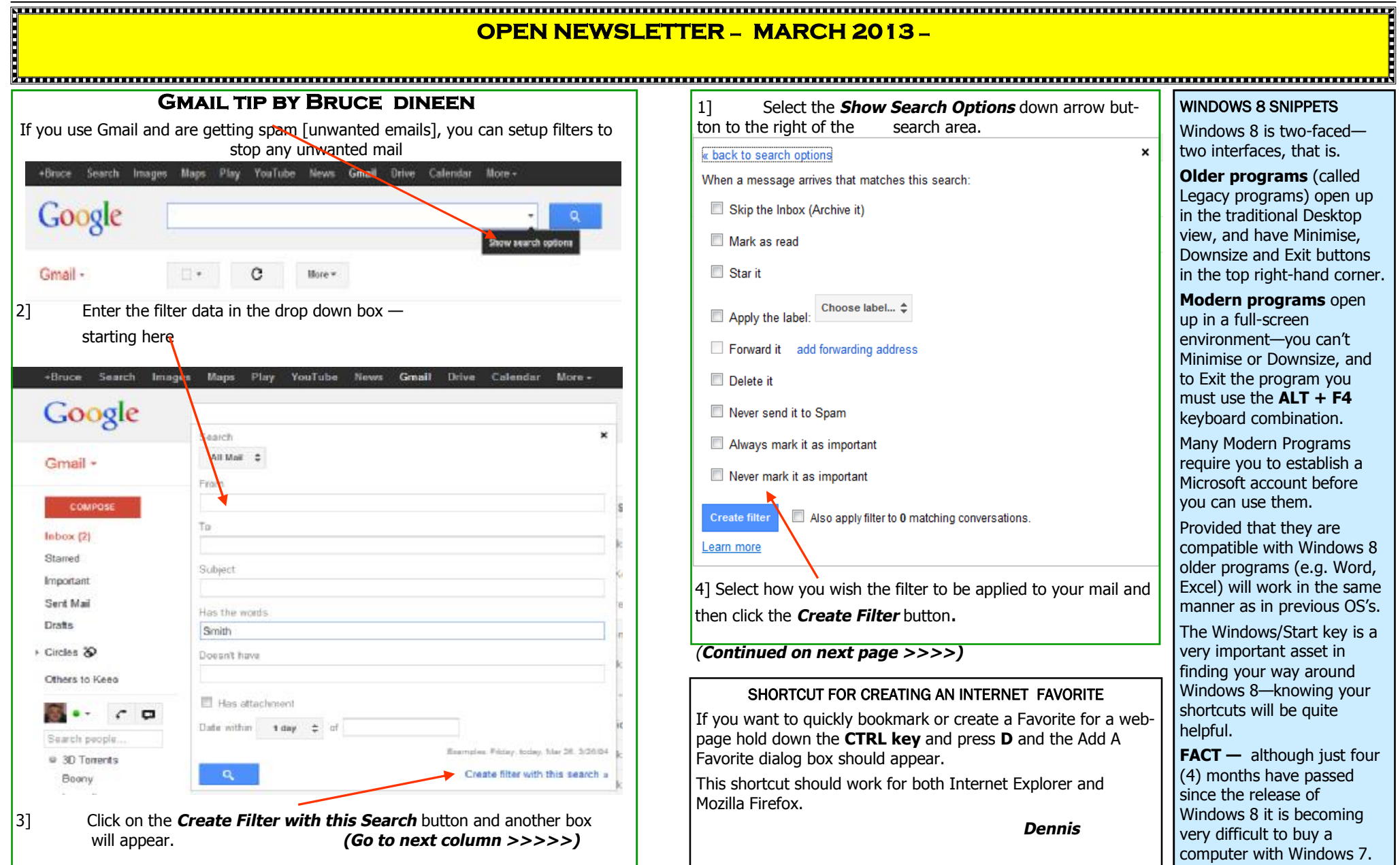

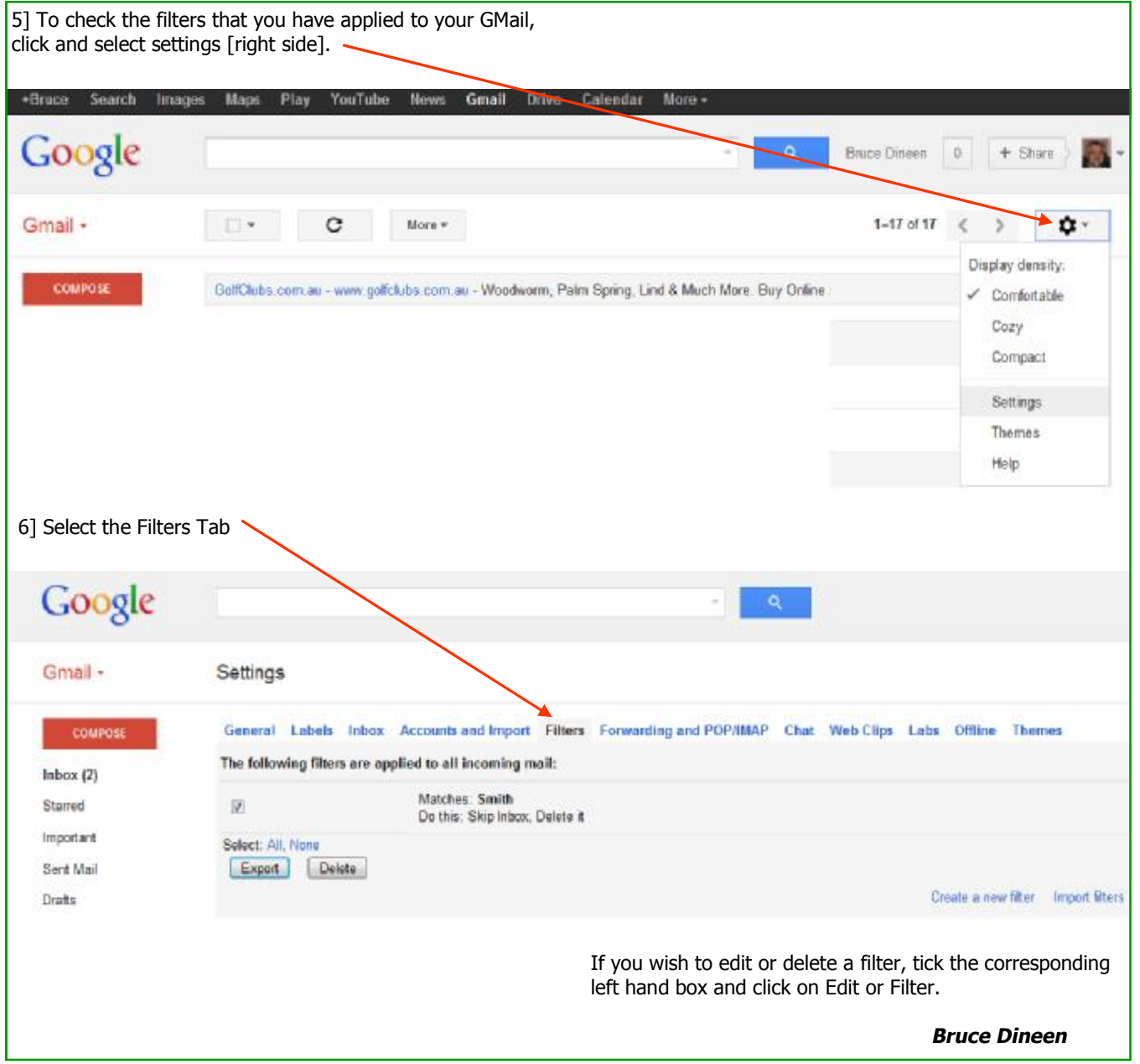

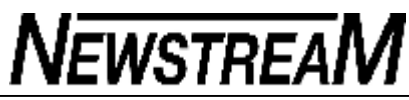

#### 

# **OPEN NEWSLETTER – MARCH 2013**

#### **KNOW YOUR SHORTCUTS**

A hypothetical question to start this column :

If you lived at Beaconsfield on the West Tamar and worked at George Town on the East Tamar would you drive all the way into Launceston down the western side of the river, and then all the way down to George Town on the eastern side of the river?

Most people's reaction to this question would be either to accuse me of absolute lunacy, or to remind me that there is a **shortcut** known as the Batman Bridge which reduces the length of the trip by a substantial distance.

In a similar fashion computer shortcuts can shorten your trips on the 'information super highway'.

For instance, in Windows 6 (Vista), and 7 if you want to find a program you simply **press the Windows key** and type the name of the program into the Search Box that automatically appears e.g. type in the letters **S N I P** and it's a fair bet that the Snipping Tool will appear in the list on the Start Menu.

And when you're on the (Tiled) Start Screen in Windows 8 you just start typing the first few letters of the program you are seeking and a list will appear on the screen.

For the benefit of Windows 8 users I have compiled a list of the Windows shortcuts that they are most likely to use, but at the top of the list there are several shortcuts that apply to all previous versions of Windows.

In Microsoft Word, Excel and PowerPoint pressing the F12 function key at the top of the keyboard **takes you straight to the Save As box**. Why go through the multi-step process of picking up your mouse, clicking the File Menu (or the Office Button in Office 2007) then selecting the Save As option when pressing a single key-stroke can achieve the same result???

#### **NO MAGIC BULLETS, NO WOODEN STAKES TO KILL THE VAMPIRE …**

If I had a dollar for every miracle 'cure' that people install on their computers I would be a wealthy man. It seems that almost every day someone has managed to fall under the spell of the latest sure-fire (???) program that will make their computer faster than a speeding bullet.

During the last month there have been two cases of note. The first was that of a young friend from the North-West who managed to fall foul of something called **'System Repair'**. He had no idea where he had downloaded it from but the results were dramatic—just one icon on the Desktop (*System Repair itself of course!*), no Programs on the XP Start Menu and no links to Documents, Pictures, Control Panel etc. None of his Documents and Pictures were visible, and the Task Manager had been disabled making it impossible to check for any rogue programs that might have been running in the background.

When he booted his computer System Repair invited him to part company with a sizable amount of cash in order to put things back the way they were. This is what is often called **ransom-ware** i.e. you pay us and we'll release your computer from the 'straight jacket' in which we have placed it.

Because the computer had effectively been disabled the only way to fix this problem was to do a System Restore from a command prompt—what we would have called DOS about 20 years ago.

In the second case a member's computer had become **intolerably slow** during the start-up process. The cause? Well-meaning family members had separately installed a variety of registry cleaners and system optimisers, each of them consuming memory and system resources and in all

## **UNDERSTANDING THE DOWNLOAD AND INSTALL PROCESS**

"How did that (*program or toolbar*) get on my computer?" It's a question I often hear when trying to sort out problems with someone's tower or laptop.

Unfortunately, in most instances, it is my judgement that the computer's owner allowed the offending item to be installed — often without realising it.

If I am installing software from the Internet whenever possible I will download the installation file to my computer's hard-drive first (*the Downloads folder is the most appropriate location*) and then I manually install the program.

Why? Because it gives me the opportunity to de-select any unwanted add-ons that the author of the program may want to impose on me.

If you choose to let the website install the software automatically then it is assumed that you are agreeing to allow any and all add-ons to be installed on your computer.

You can often find these mysterious add-ons by going to Programs and Features *(only available in Vista, '7' and '8'*) and then sorting the list of programs in Date Installed order. You'll often see several programs with same date as the program you intended to install.

For example you might have been quite happy to install the Adobe Reader Update but did you really want to install McAfee Internet Security as well? And no matter how confident the authors of alternative 'search engines' may be most of them have a long, long way to go before they can compete with Mr. Google.

You should also regularly clean up your Downloads folder—and any other location where installation files may have plonked themselves. I can assure you that you don't require 6 or 7 copies of installation files that are exactly the same in name, size and date. And it's a total waste of space to keep (*for instance*) the install files for AVG 7, 8 and 9 that date back several years.

<u>Suunnummuunnummuunnummu</u>

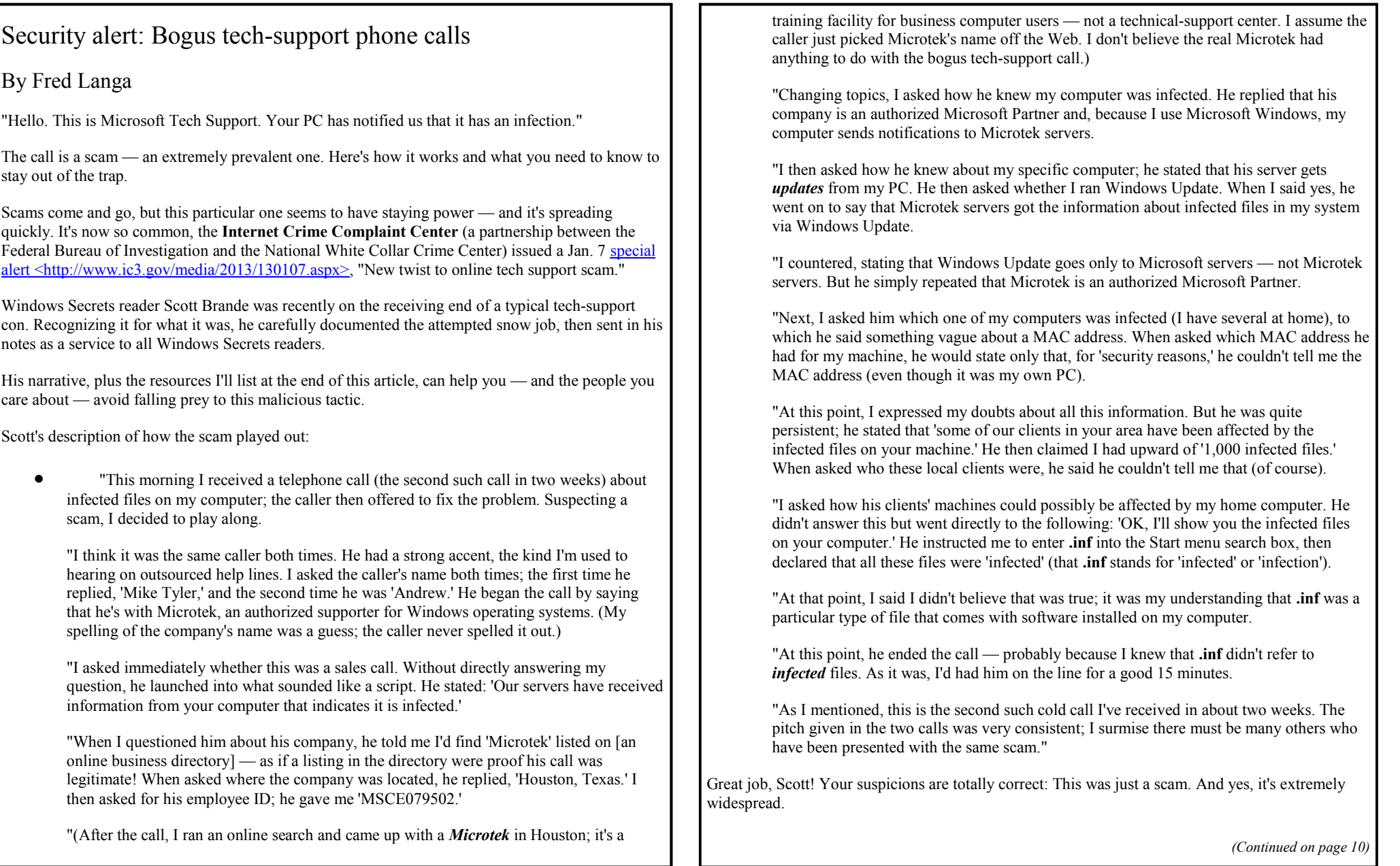

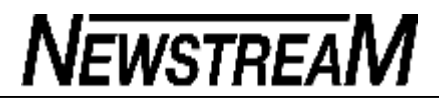

*(Continued from page 9)* 

Bogus tech-support call raises red flags

Two of the caller's assertions in Scott's narrative immediately indicate a scam:

Microsoft or one of its partners made the call: False! Microsoft flatly states:

"Neither Microsoft nor our partners make unsolicited phone calls (also known as cold calls) to charge you for computer security or software fixes. … Do not trust unsolicited calls. Do not provide any personal information." (See the full text on Microsoft's "Avoid tech support phone scams" page <<http://www.microsoft.com/security/online>privacy/avoid-phone-scams.aspx>.)

· Windows Update collects personally identifiable information: False, again! Even if it wanted to, Microsoft — or a Microsoft Partner — can't track you down and cold-call you via information acquired by Windows Update. You'll find more details on the online "Windows Update privacy statement" page [<http://technet.microsoft.com/en](http://technet.microsoft.com/en)us/library/cc757657(v=ws.10).aspx>; a more colloquial version on the "Using Windows Update" page [<http://www.microsoft.com/resources/documentation/windows/xp/a](http://www.microsoft.com/resources/documentation/windows/xp/a)

 $ll/prod$ docs/en-us/hsc\_update\_overview\_mspx?mfr=true> states unequivocally: "Windows Update is committed to protecting your privacy and does not collect your name, address, e-mail address, or any other form of personally identifiable information."

Scott's caller raised other red flags, too. For example — just as Scott thought — **.inf** stands for *information, not* "infection." An *.inf* is just a plain-text file containing information Windows uses when it's installing a driver. (See the MSDN article [<http://msdn.microsoft.com/en](http://msdn.microsoft.com/en)us/library/windows/hardware/ff549520(v=vs.85).aspx>, "Overview of INF files [Windows drivers].")

Knowledge of INF files is somewhat specialized — not everyone will know what they're used for. But the first two red flags should be easily recognized by any experienced Windows user.

Bottom line: If you get an unsolicited call from *anyone* offering to "fix" your computer (especially if they claim to be from Microsoft or a Microsoft Partner) hang up immediately — it's a scam!

Further scam-proofing — and reporting scammers

For more information about how to recognize the type of scam Scott ran into, see the MS Safety & Security Center page [<http://www.microsoft.com/security/online-privacy/msname.aspx>](http://www.microsoft.com/security/online-privacy/msname.aspx>), "Avoid

scams that use the Microsoft name fraudulently."

You'll find additional ways to generally scam-proof yourself on the U.S. Federal Trade Commission (FTC) site <[http://www.consumer.ftc.gov/articles/0076-telemarketing-scams>,](http://www.consumer.ftc.gov/articles/0076-telemarketing-scams>) "Telemarketing Scams."

If you receive (or have already received) a scam-related phone call, the FTC requests you dial (tollfree) 1-877-FTC-HELP or visit the Complaint Assistant site <<http://ftc.gov/complaint>>.

If you're on the receiving end of an attempted scam via the Web (rather than by phone), file a complaint on the Internet Crime Complaint Center's free website [<http://www.ic3.gov/default.aspx>.](http://www.ic3.gov/default.aspx>)

And here's some preventive medicine that might help. Register all your phone numbers with the **National Do Not Call Registry** (free; site [<https://donotcall.gov/>](https://donotcall.gov/>)). You need to register a number only once; the registry never expires. This won't stop all unsolicited calls, but it will stop most. If your number is on the Registry and you still get calls, they're likely to be from scammers ignoring the law. In that case, call the FTC number listed above and file a complaint.

Additional steps you can take to foil scams

The tech-support con plays on our too-often-justified fear of malware infections.

To ensure your PC is configured properly to prevent malware infections, download and run the free **Microsoft Malware Prevention troubleshooter** (site [<http://support.microsoft.com/kb/2534555/en](http://support.microsoft.com/kb/2534555/en)us>). The software is a form of automated **fixit** that checks whether various Windows settings (Policy, User Account Control, Proxy, etc.) are configured for maximum safety. If anything's amiss, the troubleshooter can make changes for you automatically — or let you make them manually.

If you suspect that your PC is already infected with some type of malware, immediately run one of the free standalone security tools, such as ESET's Online Scanner (site [<http://go.eset.com/us/online](http://go.eset.com/us/online)-scanner/run/>), Microsoft's Safety Scanner (site [<http://www.microsoft.com/security/scanner/en](http://www.microsoft.com/security/scanner/en)us/SysReq.aspx>), or Trend Micro's HouseCall (site [<http://housecall.trendmicro.com/>\)](http://housecall.trendmicro.com/>).

And always, always, always use a good, constantly-on anti-malware tool — there are many good products available, both free and paid. I list six products in the Feb. 16, 2012, Top Story  $\frac{1}{\text{K}}$  =  $\frac{1}{\text{K}}$  =  $\frac{1}{\text{K}}$  =  $\frac{1}{\text{K}}$  =  $\frac{1}{\text{K}}$  =  $\frac{1}{\text{K}}$  your-free-av-tool-a-resource-pig/>. "Is your free AV tool a 'resource pig'?" You'll find much more on protecting your PC in this week's LangaList Plus column in the paid section of the newsletter.

Keep everyone safe: Share this article!

This bogus tech-support scam is widespread and on the rise. It's entirely possible you — or someone you care about — will be a target.

*(Continued on page 11)* 

#### *(Continued from page 10)*

As a Windows Secrets reader, you likely already have the knowledge — as Scott did — to recognize the scam for what it is. But computer novices, the technologically unsophisticated, and the elderly often fall prey to this kind of fraudulent pitch.

So do them a favor and send this article to everyone who depends on you for tech support!

**This scam has been prevalent in Australia as well as the US** 

# Tonsils V Circumcision

Two little kids are in a hospital, lying on stretchers next to each other outside the operating room, the first surgeries of the day.

The first kid leans over and asks, "What are you in here for?"

The second kid says, "I'm getting my tonsils out, and I'm afraid."

The first kid says, "You've got nothing to worry about. I had that done when I was four. They put you to sleep, and when you wake up they give you lots of Jell-O and ice cream. It's a breeze."

The second kid then asks, "What are you here for?"

The first kid says, "Circumcision."

"Whoa!" the second kid replies, "Good luck, buddy. I had that done when I was born.

Couldn't walk for a year."

### Grandchildren are cool!

1. She was in the bathroom, putting on her makeup, under the watchful eyes of her young granddaughter, as she'd done many times before. After she applied her lipstick and started to leave, the little one said, "But Grandma, you forgot to kiss the toilet paper good-bye!" I will probably never put lipstick on again without thinking about kissing the toilet paper good-bye....

2. My young grandson called the other day to wish me Happy Birthday. He asked me how old I was, and I told him, 62. My grandson was quiet for a moment, and then he asked, "Did you start at 1?"

3. After putting her grandchildren to bed, a grandmother changed into old slacks and a droopy blouse and proceeded to wash her hair. As she heard the children getting more and more rambunctious, her patience grew thin. Finally, she threw a towel around her head and stormed into their room, putting them back to bed with stern warnings. As she left the room, she heard the three-year-old say with a trembling voice,

### "Who was THAT?"

4. A grandmother was telling her little granddaughter what her own childhood was like. "We used to skate outside on a pond. I had a swing made from a tire; it hung

*(Continued on page 12)* 

**Page 11** 

**NEWSTREAM** 

from a tree in our front yard. We rode our pony. We picked wild raspberries in the woods."

The little girl was wide-eyed, taking this all in. At last she said, "I sure wish I'd gotten to know you sooner!"

5. My grandson was visiting one day when he asked, "Grandma, do you know how you and God are alike?" I mentally polished my halo and I said, "No, how are we alike?'' "You're both old," he replied.

6. A little girl was diligently pounding away on her grandfather's word processor. She told him she was writing a story.

"What's it about?" he asked.

"I don't know," she replied. "I can't read."

7. I didn't know if my granddaughter had learned her colors yet, so I decided to test her. I would point out something and ask what color it was.. She would tell me and was always correct. It was fun for me, so I continued. At last, she headed for the door, saying, "Grandma, I think you should try to figure out some of these colors yourself!"

8. When my grandson Billy and I entered our vacation cabin, we kept the lights off until we were inside to keep from attracting pesky insects. Still, a few fireflies followed us in. Noticing them before I did, Billy whispered,

"It's no use Grandpa. Now the mosquitoes are coming after us with flashlights."

9. When my grandson asked me how old I was, I teasingly replied, "I'm not sure." "Look in your underwear, Grandpa," he advised "Mine says I'm 4 to 6."

10. A second grader came home from school and said to her grandmother, "Grandma, guess what? We learned how to make babies today." The grandmother, more than a little surprised, tried to keep her cool. "That's interesting." she said. "How do you make babies?"

"It's simple," replied the girl. "You just change 'y' to 'i' and add 'es'."

11. Children's Logic: "Give me a sentence about a public servant," said a teacher. The small boy wrote: "The fireman came down the ladder pregnant." The teacher took the lad aside to correct him. "Don't you know what pregnant means?" she asked.

"Sure," said the young boy confidently. 'It means carrying a child."

12. A grandfather was delivering his grandchildren to their home one day when a fire truck zoomed past. Sitting in the front seat of the fire truck was a Dalmatian dog. The children started discussing the dog's duties.

*(Continued on page 13)* 

*(Continued from page 12)* 

"They use him to keep crowds back," said one child.

"No," said another. "He's just for good luck."

A third child brought the argument to a close."They use the dogs," she said firmly, "to find the fire hydrants."

13. A 6-year-old was asked where his grandma lived. "Oh," he said, "she lives at the airport, and when we want her, we just go get her. Then, when we're done having her visit, we take her back to the airport."

14. Grandpa is the smartest man on earth! He teaches me good things, but I don't get to see him enough to get as smart as him!

15. My Grandparents are funny, when they bend over, you hear gas leaks and they blame their dog.

SEND THIS TO OTHER GRAND-PARENTS, ALMOST GRANDPAR-ENTS, OR HECK, SEND IT TO EVERYONE.

IT WILL MAKE THEIR DAY!

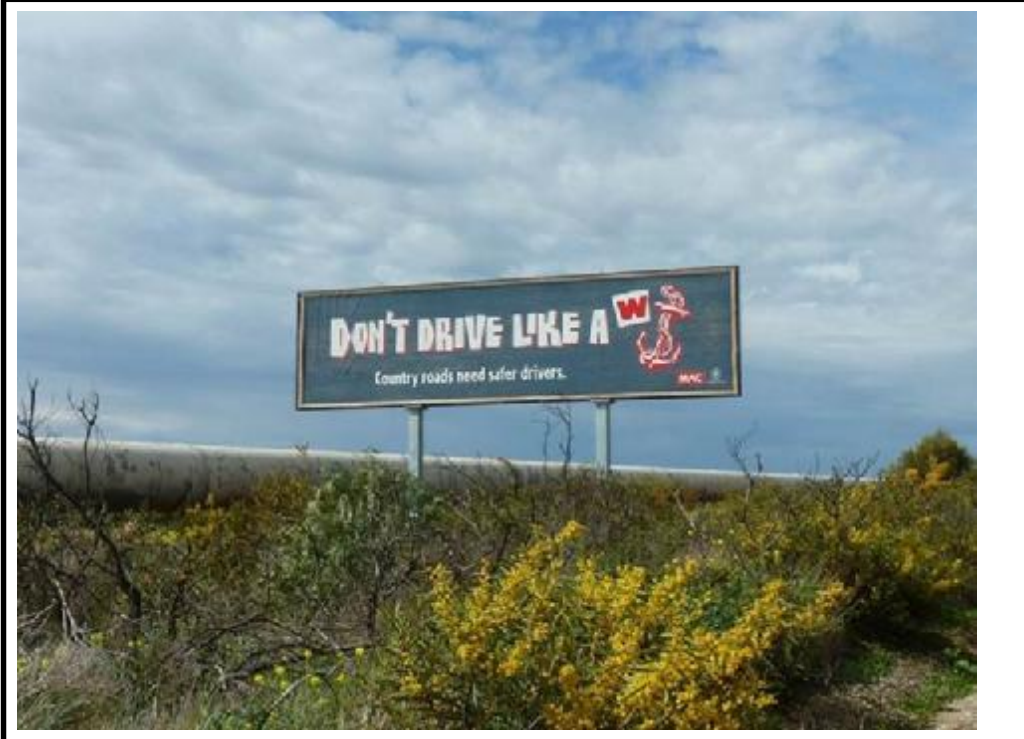

Perfectly Understood Aussie Road sign.

**Page 13** 

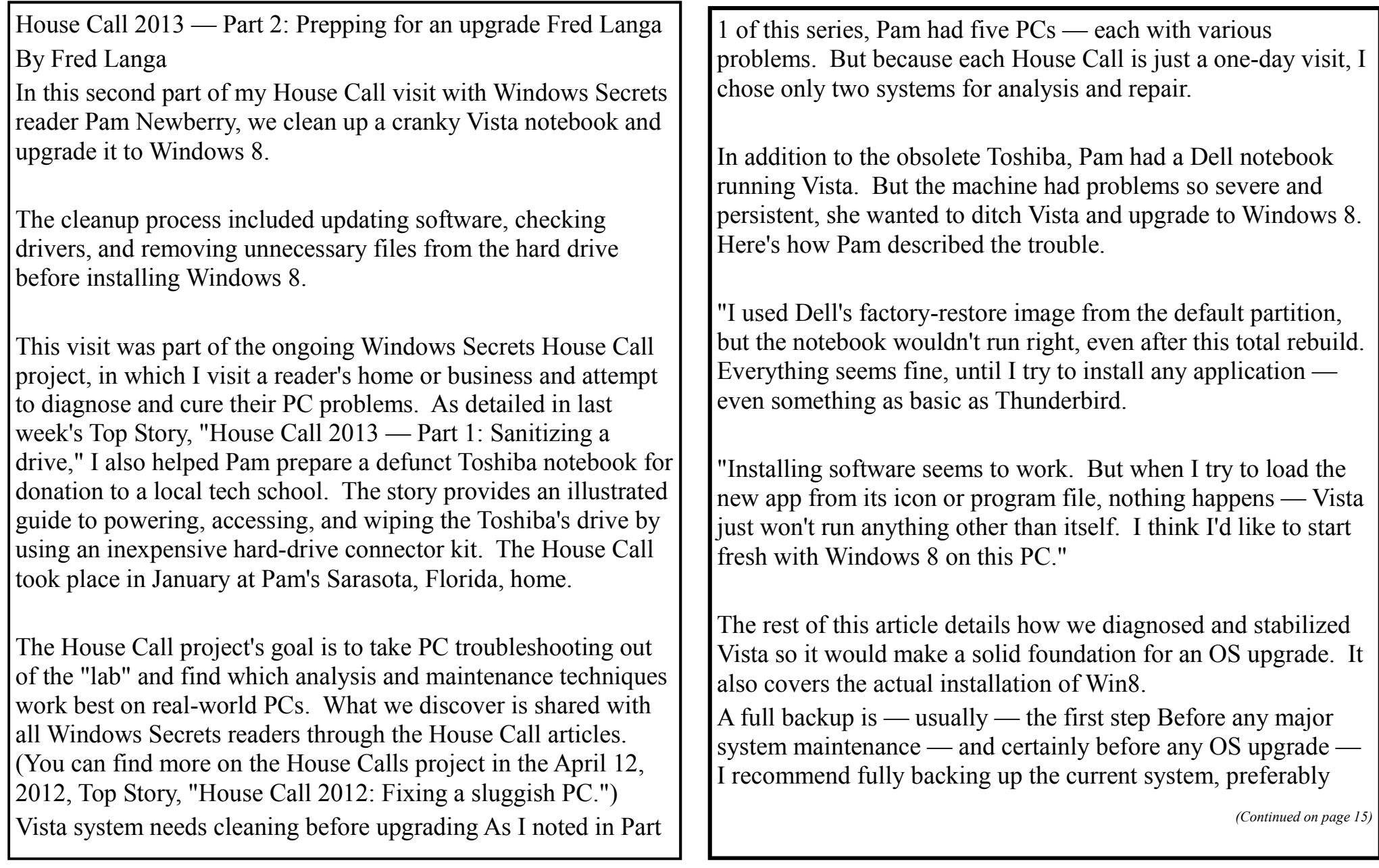

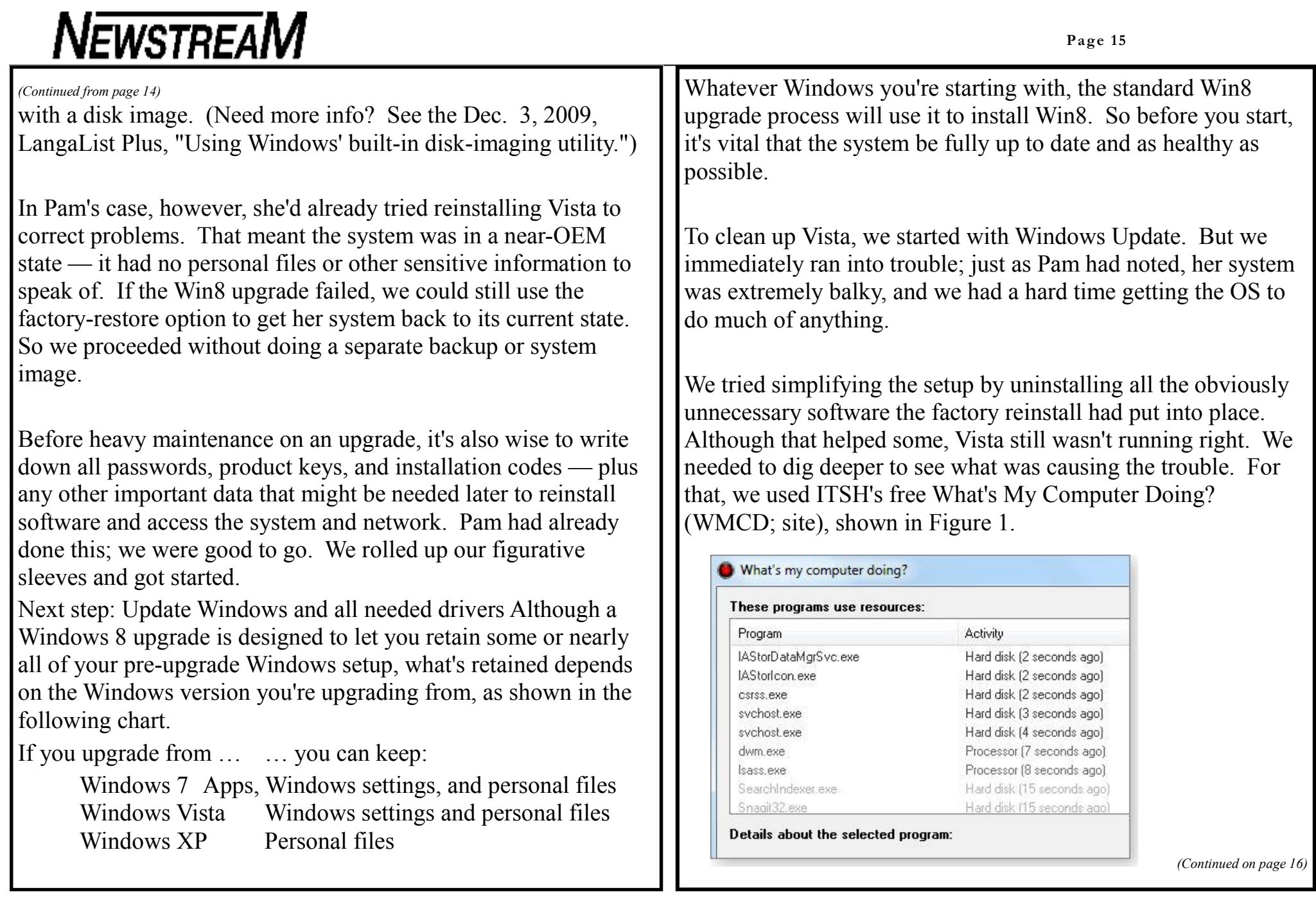

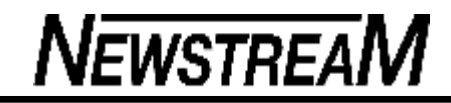

WMCD Figure 1. What's My Computer Doing? continually monitors — and displays on demand — information about programs and processes currently running on Windows systems. *(Continued from page 15)* 

Using WMCD, we identified and terminated several out-ofcontrol system processes. We then identified the apps that owned those errant processes and uninstalled them. For detailed info on using WMCD and similar tools for this type of troubleshooting, see the Aug. 23, 2012, LangaList Plus column, "Apps temporarily — and randomly — freeze," and the Oct, 18, 2012, column, "Diagnosing PC hangs and freezes redux" (both paid content).

Eventually, we regained enough control over the PC to manually launch Windows Update.

With Update finally running, we found a surprise: Pam had set Vista to automatically install only critical/important updates. Her setup was missing literally hundreds of recommended and optional updates — including Vista Service Pack 2 (info) and numerous drivers. That undoubtedly caused some of the system's issues.

So we let Windows Update install all the operating system updates it wanted to, including SP2. This took a while, with multiple reboots along the way.

Next, we looked at updating the system's hardware drivers. Because it's usually best to obtain drivers directly from the system's manufacturer, we paid a visit to Dell's support site. Pam's still-balky system complicated matters, and navigating Dell's poorly laid-out site was confusing. On several occasions, for example, clicking through the site to locate a specific driver brought us right back to the page we had started from accomplishing nothing.

We downloaded what we could from Dell, but eventually we went back to Windows Update and let it update those drivers it could identify as obsolete (more info).

The entire process of uninstalling unnecessary software and installing OS updates and current drivers took several hours and required several reboots. But when we were done (see Figure 2),

Pam's notebook seemed to be operating normally; Vista was finally stable and responsive!

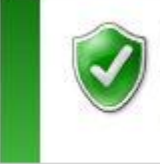

## Windows is up to date

There are no updates available for your computer.

*(Continued on page 17)* 

*(Continued from page 16)* 

Windows up to date Figure 2.

An essential step in any Windows upgrade is to get the current operating system and drivers 100 percent up to date With Vista running as well as it was going to, we moved on to the hard drive.

Error-checking and cleaning the hard drive We used Windows' Disk Check (Microsoft info) to ensure that her hard drive was error-free. (It was.) We then ran Windows' Disk Cleanup tool in its hidden, enhanced mode to thoroughly scrub the hard drive of temporary files and other digital debris. (See Figure 3.) For more info on this technique, see the March 13, 2008, LangaList Plus, "Using Windows' hidden Disk Cleanup options" (paid

content). - Dirk Cleanup Settings Dak Cleanup Check the terrethet you would like Disk Cleanup to automatically clean up during its scheduled run times Files to delete [7] M Temporary files val Temporary Windows installation files V M Thumbnails A pal Files discarded by Windows upgrade J. D. Per user archived Windows Error Reporting Rike These files should no longer be needed. They were originally cleated by a setup program that is no longer running How does Dide Geariup work? OK Cancel

Windows disk cleanup tool Figure 3. The Disk Cleanup tool's enhanced mode offers additional deep-cleaning options that are normally hidden We finished the cleanup process by using Piriform's CCleaner (site) to remove any junk files that the

Windows tool might have missed, and to find and correct numerous Registry errors — another possible source for Vista's previous misbehaving.

It had taken most of the morning (we started right after initiating the drive wipe — a six-hour process — on Pam's defunct Toshiba), but Pam's Vista setup was finally fully current, cleaned up, and error-checked. It was the best-possible foundation we could provide for downloading and installing the Win8 upgrade. Moving the Dell from Vista to Windows 8 For the upgrade to Win8, we started with Microsoft's free Windows 8 Upgrade Assistant (site; see Figure 4) to verify that her system was Win8 compatible. As expected, it was.

#### Mindows 8 Upgrade Assistant

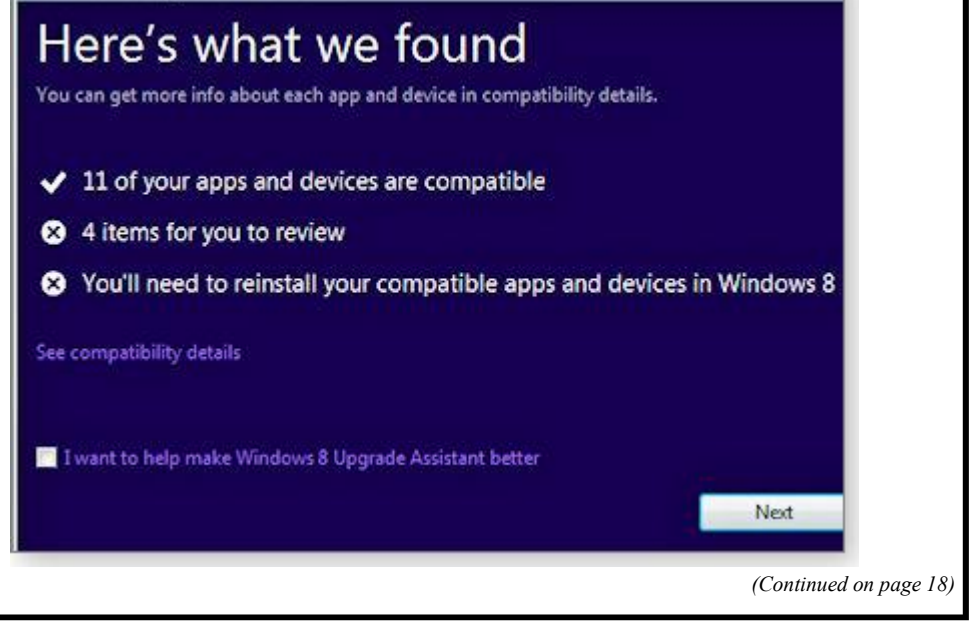

# **NEWSTREAM**

Windows 8 Upgrade Assistant Figure 4. The Windows 8 Upgrade Assistant reports on hardware and software compatibility and offers a way to buy, download, and install Windows 8 through your browser.

When it concluded, the Win8 Upgrade Assistant offered to sell Pam a downloadable Windows 8 or Windows 8 Professional upgrade (more info on version differences). She could have also purchased the upgrades online at the Win8 site or bought a DVDbased upgrade through the Microsoft Store (site) or some other retailer.

Pam wanted Win8 Pro, so she selected the offered downloadable upgrade. It costs less than the DVD version and still gives the option to burn an installation DVD for safekeeping (a good idea).

Pam entered her credit-card information and the download began.

The upgrade process is clear and self-guiding. First, you download a small stub program, which in turn downloads the full 2GB Win8 Pro installation file to your hard drive. Obviously, with a download of this size, you'll want to use the fastest connection possible. Pam had a good connection, so the download took about 40 minutes.

*(Continued from page 17) Continued from page 17)* **Once the download is complete**, you're given the opportunity to burn the installation DVD — and then the actual installation begins.

> Win8's installation is highly automated, requiring minimal user input or intervention. You answer a few basic questions and enter the product key given when you made the purchase; the software then takes over. On Pam's system, the full install and setup took about an hour.

At the end of the process, following clear on-screen prompts, Pam gave the PC a system name (so it could be identified on her home network), set up her user account, and entered her Wi-Fi password to let the system get back online. Win8 booted without a hitch, connected to her network, and opened to the Start screen (see Figure 5).

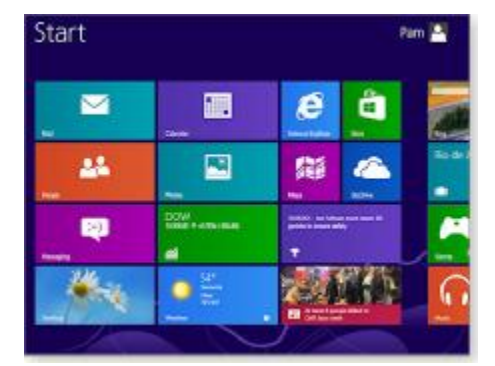

Windows 8 running Figure 5. Success! The new OS booted

*(Continued on page 19)* 

clean, stable, and working normally.

The hours spent in cleaning up the Vista system had paid off. Upgrading to Windows 8 worked perfectly.

A few final system tweaks and customizations To end the day, we spent a little time customizing Pam's new setup. I won't go into detail, because much of what we did has already been covered in previous editions of Windows Secrets.

For example, the Nov. 1, 2012, special Windows 8 issue contained these helpful stories:

"Win8 boot guide: Your first hour with the new OS"; Top Story by Woody Leonhard "Win8 early adopters compare notes in the Lounge"; Lounge Life by Kathleen Atkins "Add custom tiles to the Win8 start screen"; LangaList Plus (paid section) by Yours Truly "Getting to know Windows 8's File Explorer"; Windows 8 (paid section) by Lincoln Spector "Navigate Win8 quickly with keyboard shortcuts"; Best Practices (paid section) by Michael Lasky "Why I actually want to buy Windows 8"; Windows 8 (paid section) by Susan Bradley "Improving the Win8 experience with a Touch Mouse"; Best Hardware (paid section) by Ryan Pierson And with those final tweaks, this House Call was don

## *The Importance of Walking*

Walking can add minutes to your life. This enables you ,at 85 years old, to spend an additional 5 months in a nursing home at \$7000 per month. My Dad started walking five miles a day when he was 60. Now he's 94 years old ...and we don't know where he is. I like long walks, especially when they are taken by people who annoy me. The only reason I would take up walking is so that I could hear heavy breathing again . I have to walk early in the morning, before my brain figures out what I'm doing. I joined a health club last year, spent about 400 bucks. Haven't lost a pound. Apparently you have to go there. I do have flabby thighs, but fortunately my stomach covers them. If you are going to try cross-country skiing, start with a small country. We all get heavier as we get older, because there's a lot more information in our heads. That's my story and I'm sticking to it. AND

Every time I start thinking too much about how I look, I just find a Happy Hour and by the time I leave, I look just fine. You could run this over to your friends But just e-mail it to them!